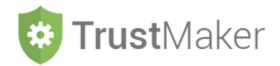

### **ARCHIVIO DOCUMENTALE**

#### Nella sezione **ARCHIVIO DOCUMENTALE** si gestisce:

- l'**inserimento** e la **visualizzazione** dei **documenti** relativi a ciascun *trust*.

**MY PROGETTO SP1 - ABC TRUST** 

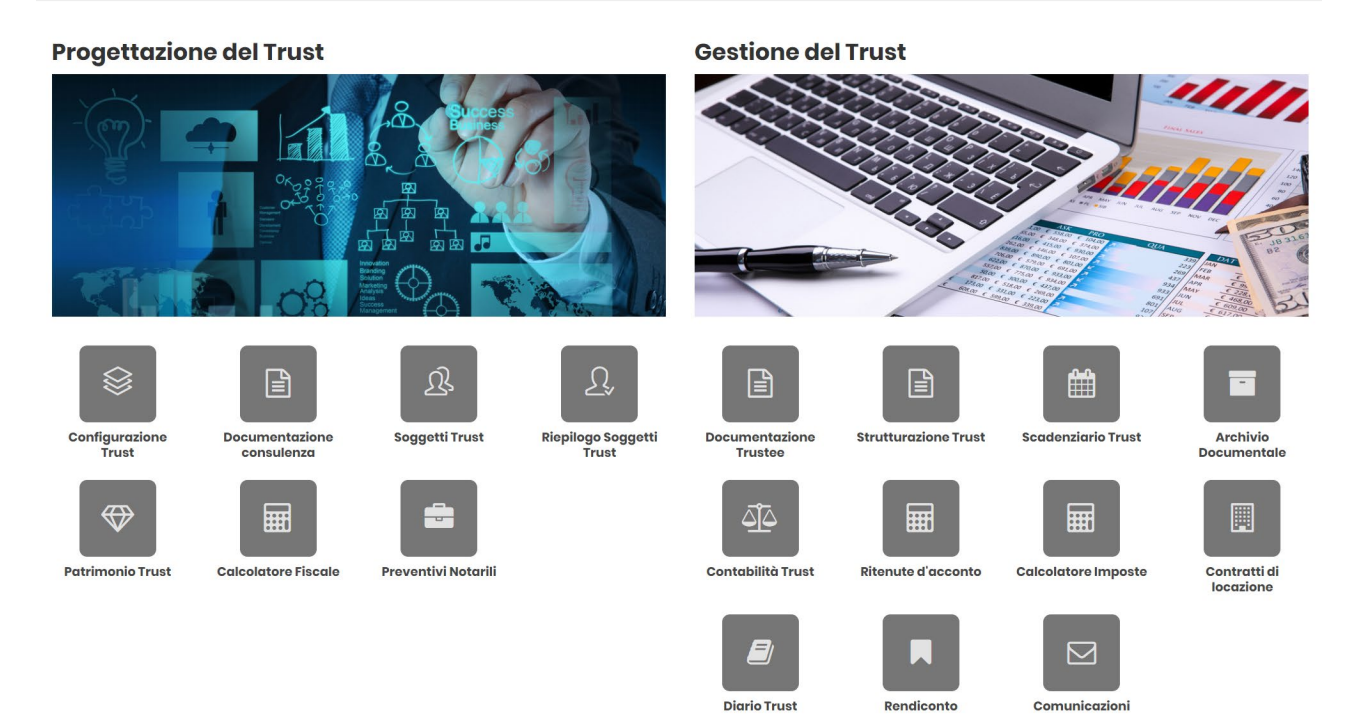

Cliccando sulla relativa icona, appare la **schermata iniziale della sezione**:

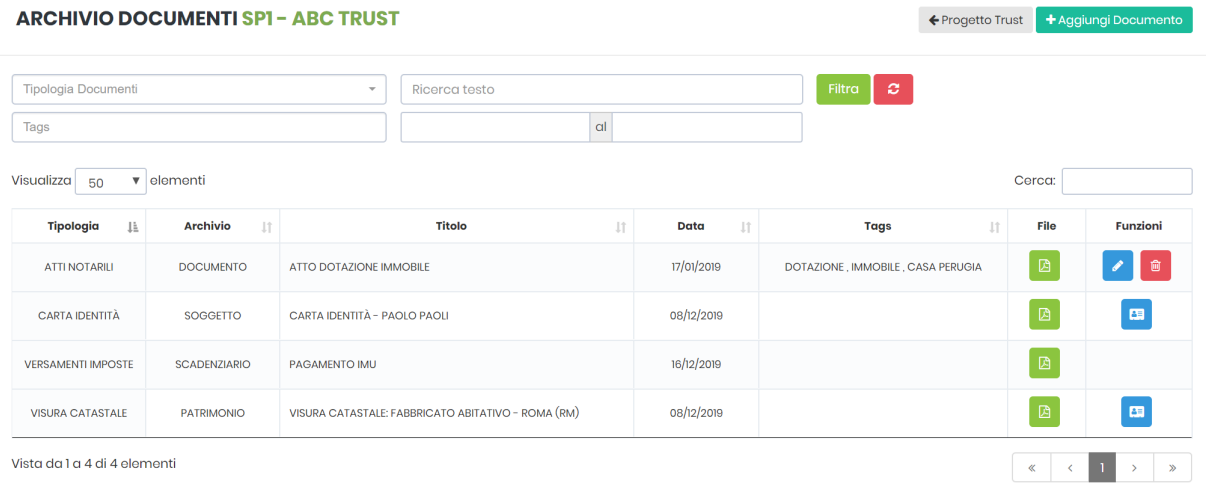

**N.B. Nella sezione ARCHIVIO DOCUMENTALE compaiono anche i documenti archiviati in altre sezioni del**  programma. Cliccando sull'icona **sa integrata in sezione in cui è avvenuto l'inserimento del documento (dove possono essere eventualmente cancellati o modificati).**

I documenti **creati direttamente nella sezione ARCHIVIO DOCUMENTALE** possono essere invece **modificati**  cliccando l'icona **della concellati** cliccando l'icona **del** 

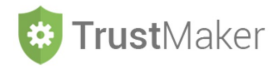

# **INSERIMENTO DI UN DOCUMENTO**

+ Aggiungi Documento

Per **inserire un documento**, bisogna cliccare l'icona

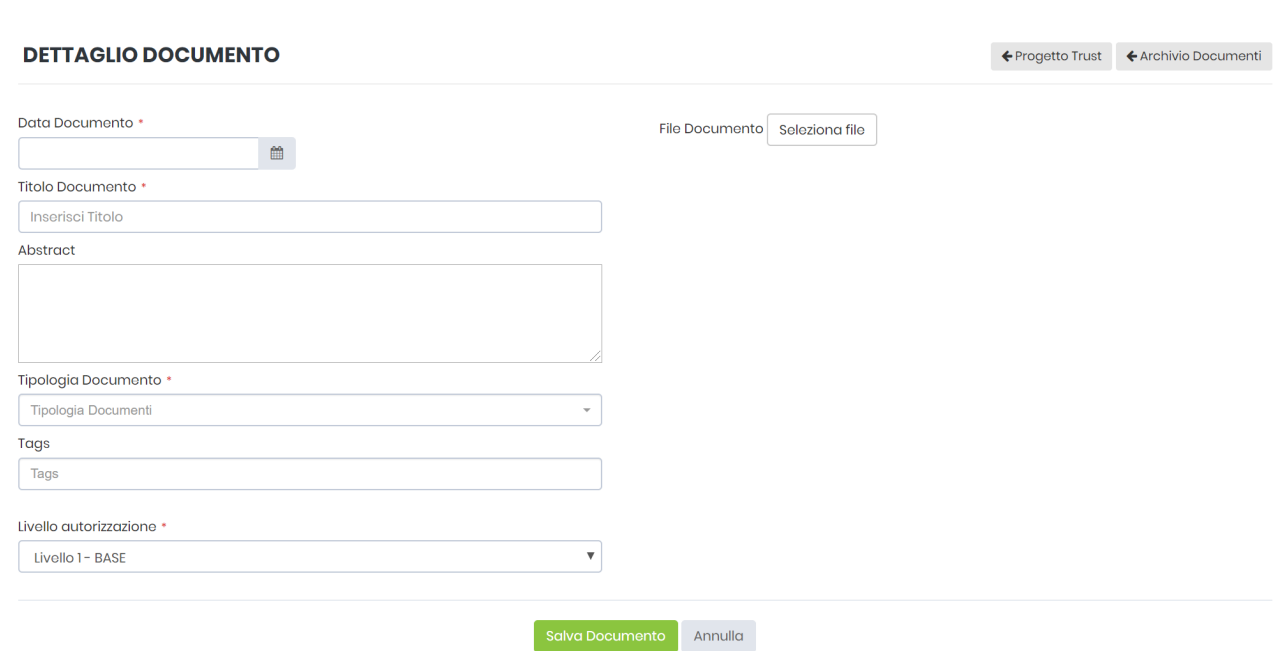

**DATA DOCUMENTO**: si deve inserire la data di riferimento del documento selezionandola dal calendario oppure digitandola con il formato GG/MM/AAAA

**TITOLO DOCUMENTO:** è un campo di testo libero nel quale deve essere attribuito un titolo al documento

**ABSTRACT:** è un campo di testo libero nel quale può essere fatta una sintesi del documento

**TIPOLOGIA DOCUMENTO:** si deve scegliere dal menù a tendina la tipologia di documento

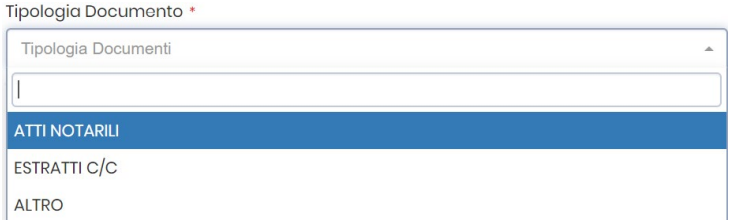

**TAGS:** è possibile inserire una o più parole chiavi per facilitare la successiva ricerca del documento

**LIVELLO DI AUTORIZZAZIONE:** nel caso in cui siano stati configurati diversi livelli di autorizzazione, è possibile scegliere il livello di autorizzazione necessario per la consultazione dell'evento inserito. Di *default* il sistema attribuisce il livello base, che può essere modificato, naturalmente disponendo delle necessarie autorizzazioni, scegliendo un livello superiore nel menù a tendina.

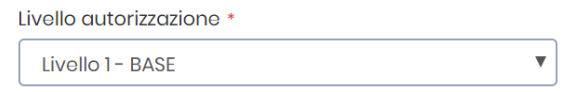

**FILE DOCUMENTO:** deve essere selezionato il file da archiviare

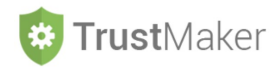

### SALVA DOCUMENTO: va cliccata l'icona salva Documento per archiviare il documento

### **ESEMPIO COMPILAZIONE**

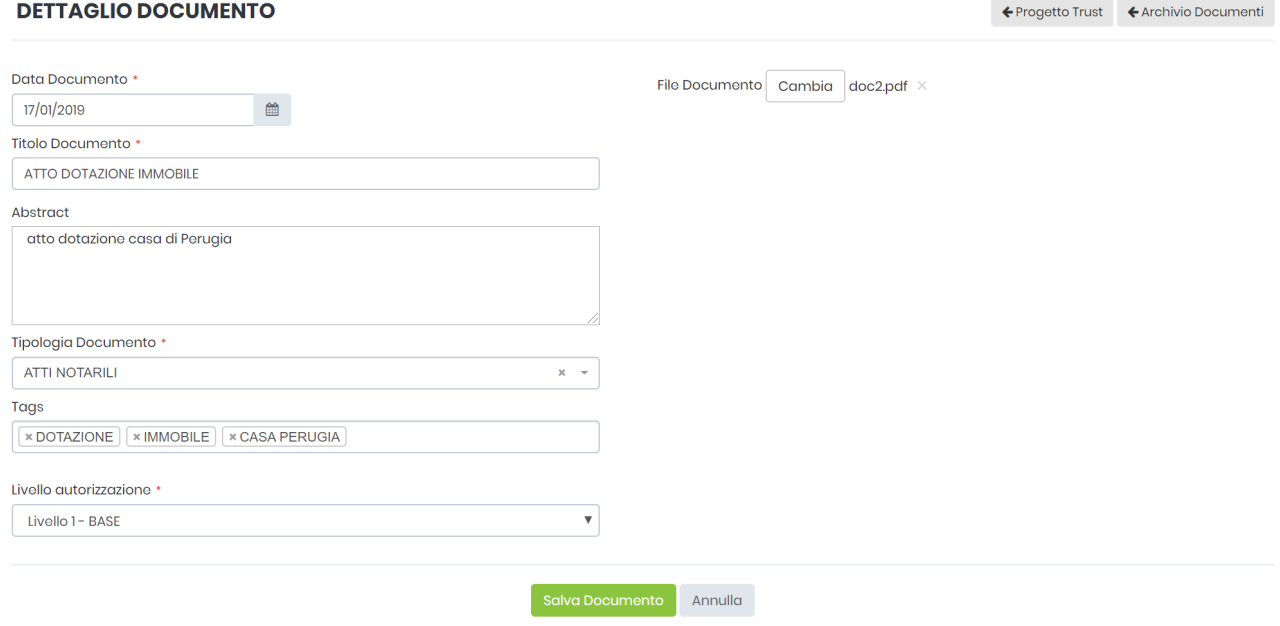

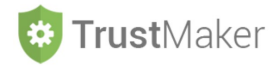

## **RICERCA DI UN DOCUMENTO**

La **ricerca di un documento** nell'ARCHIVIO DOCUMENTALE può essere fatta con diversi criteri:

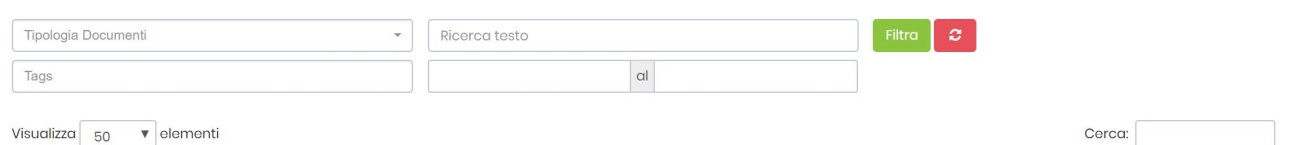

**TIPOLOGIA DOCUMENTI:** si deve scegliere dal menù a tendina la tipologia di documento

**RICERCA TESTO:** è un campo di testo libero nel quale effettuare una ricerca per parola

**TAGS**: si deve scegliere dal menù a tendina un *tag* creato in fase di inserimento del documento

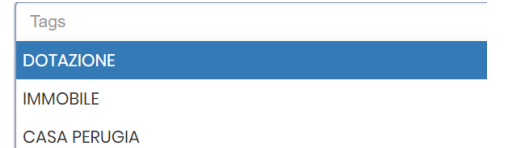

 $\vert \hspace{.06cm} c \hspace{.06cm} \vert$ 

Per **impostare un intervallo temporale**, è necessario inserire la data di inizio e quella del termine

**CERCA:** si effettua la ricerca per parola

Per effettuare la ricerca con i filtri impostati, bisogna cliccare l'icona **TE** Filtro

Per **annullare i filtri** impostati, bisogna cliccare l'icona